# **使用說明書增補**

本說明書所顯示畫面僅供參考,可能與實際機型略有不同。

# **更新版本 2.0 的新增功能**

### **(僅適用於 Innov-ís XJ1)實用針趾與 文字 / 裝飾性針趾**

#### **■自由壓線釘線縫**

C-01 (自由壓線釘線縫)已從 Q 類別移至 S 類別,花樣編號也變 更為 S-01。

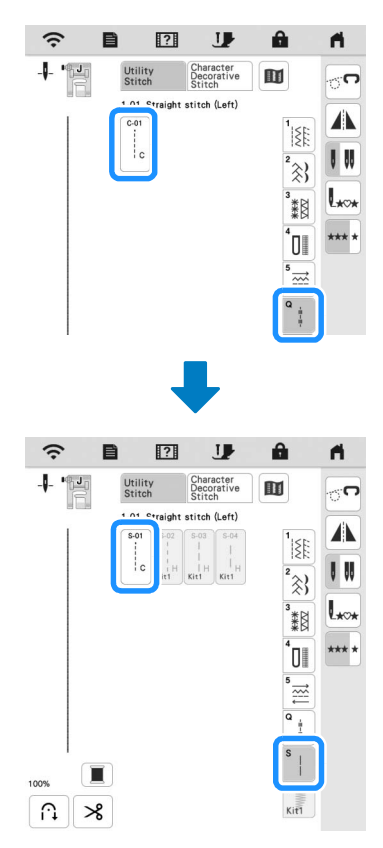

## **刺繡**

#### **■ 刺繡框**

可以使用選購的磁力框。如需關於磁力框的詳細資訊,請洽詢 Brother 授權經銷商。

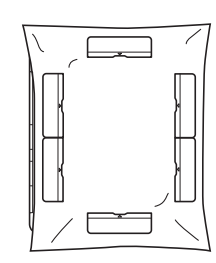

300 mm (高) × 180 mm (寬)

#### **■刺繡時自動降下壓布腳**

當本機設定畫面中的 [Embroidery Foot Auto Down (刺繡壓布腳 自動降下)] 設為 [ON(開)] 時,開始刺繡前,按「啓動 / 停止」 按鈕會自動降下壓布腳 (若壓布腳抬起)。

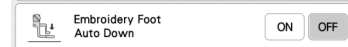

#### **貼布繡距離**

指定 [Embroidery Appliqué Distance (刺繡貼布繡距離) ] 的步驟 有所變更。

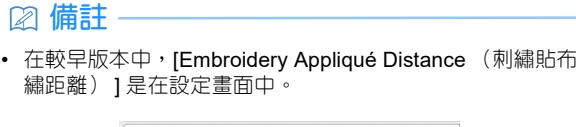

Embroidery Appliqué<br>Distance 3.0 mm  $\boxed{-}$  +

- <sup>a</sup>**請參考本機使用說明書中 「製作貼布片」的步驟**a**,選擇 花樣。**
- **<sup>2</sup> 請參考本機使用說明書中 「製作貼布片」的步驟 6, 然後** 按 **<br>
©**

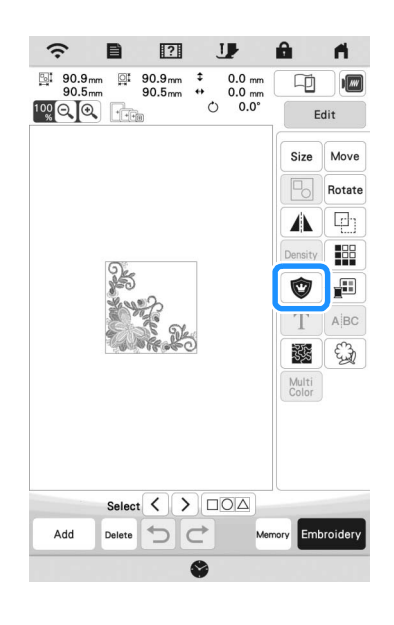

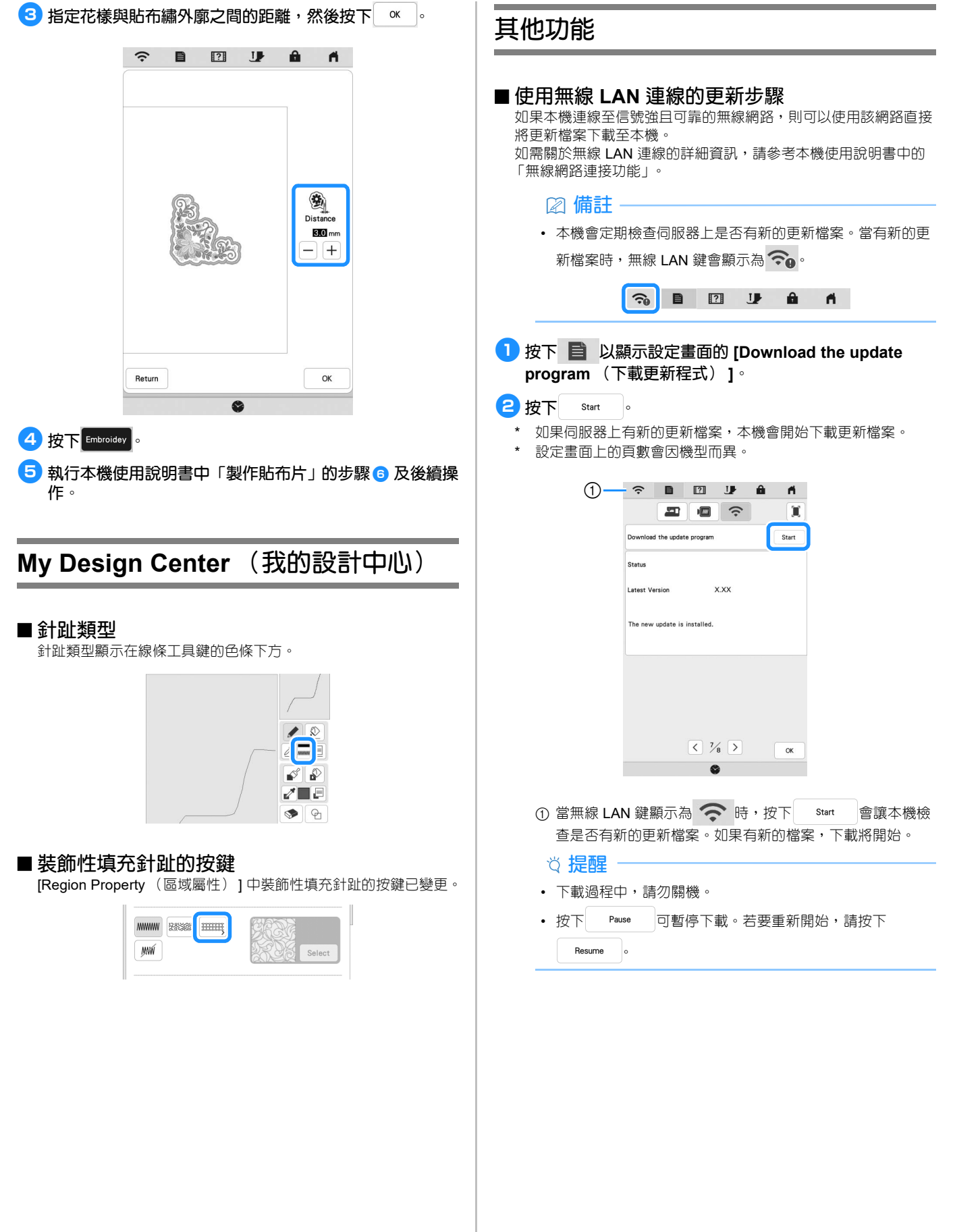

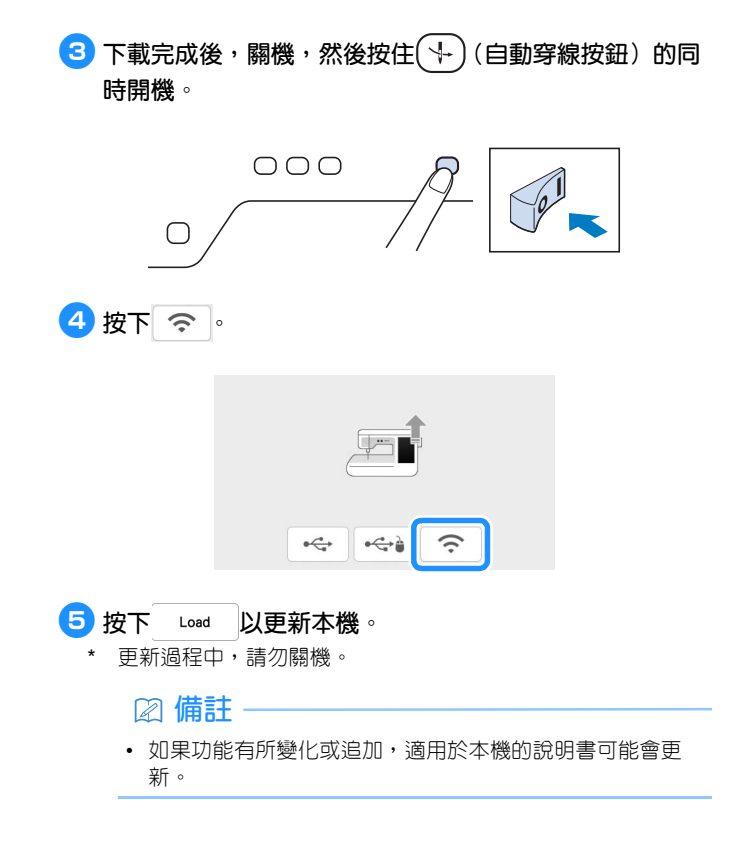

#### ■無線 LAN 的訊息

開機後可能會顯示以下訊息。 若要指定 WLAN 設定,請按下 [OK (確定) ],然後參考本機使用 說明書中 「使用精靈設定無線網路連線」的步驟 3 至 6 來指定 設定。

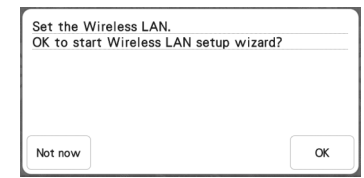

#### **■教學影片**

部分教學影片已更新。請參考本機使用說明書中的 「播放教學影 片」。

#### ■ 套件

[KIT I] 已新增至設定畫面中。部分針趾花樣或刺繡花樣的按鍵或標 籤可能顯示為淺灰色且無法使用。若要啓用 [KIT I], 必須購買選購 的升級套件。

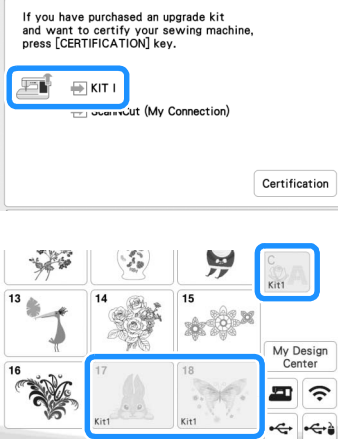

 $\bigoplus$  Always press when<br>removing embroidery unit.  $\overline{\bullet}$ 

# **刺繡**

#### **■線張力設定**

如果線張力變為預設設定以外的設定,當關機再開機後,新設定仍 繼續有效。此新設定將套用至任何選取的設計。

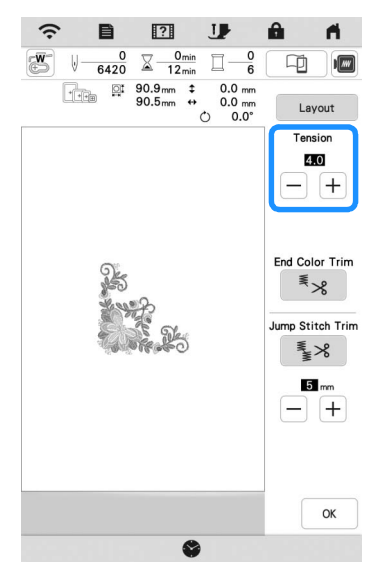

# **其他功能**

#### **重設機器**

如有需要,可清除機器中所有儲存資料、自訂設定及網路資訊。將 機器出借或轉讓給他人,或者廢棄機器時,請確實使用 「Reset to Default (重設為預設值)」功能表重設為各自預設值以刪除所有設 定資訊,防止第三方存取這些資訊。

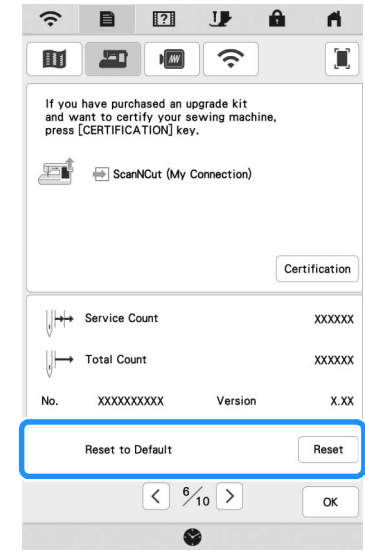

#### **Artspira 應用程式相容**

已新增針對 Artspira 應用程式的功能。藉由這些功能,您可以將應 用程式上發佈的內容傳送到刺繡機,並使用應用程式上的功能享受 製作原創作品的樂趣。

如需關於應用程式的更多資訊,請參考官方網站。如需關於如何使 用該應用程式操作刺繡機的詳細資訊,請參見 Artspira 支援網頁 (https://s.brother/csyai/)上的 Artspira App 快速指南。

Chinese-trad 882-W70/W80/W82 Version A